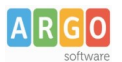

## **04 – Creare Articoli e Pagine**

La creazione di nuovi Articoli e di nuove Pagine richiede semplici passassi quasi identici. Per creare un nuovo articolo, dalla bacheca di WordPress cliccare su Articoli – Aggiungi articolo

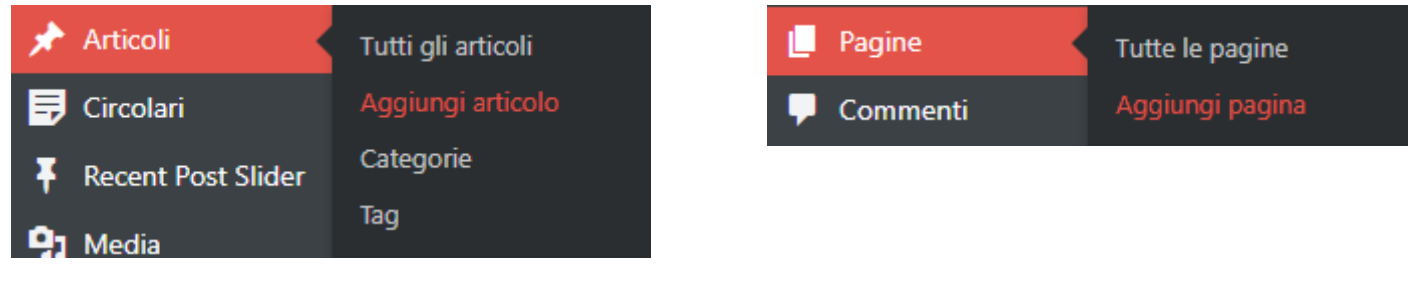

Compilare il titolo, per i soli articoli scegliere la o le categorie di appartenenza (è anche possibile crearne una nuova al volo) e cliccare su aggiungi Widget in alto o al centro (riquadri rossi)

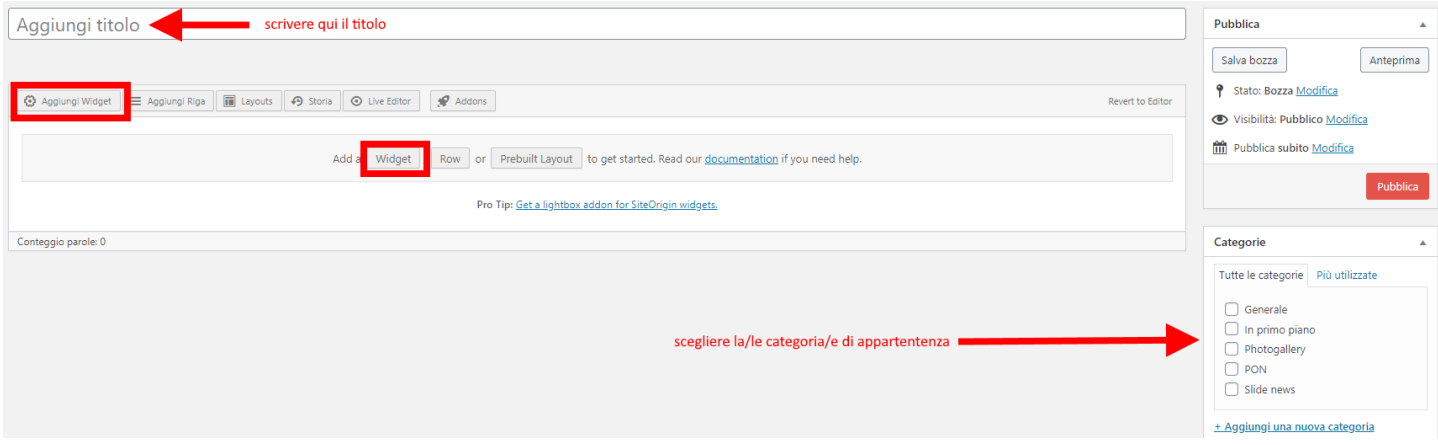

Il Widget preposto alle più comuni funzioni è il "SiteOrigin Editor" che aggiunge un edito di testo in cui caricare testi, immagini e quando di più comunemente si inserisce in un articolo.

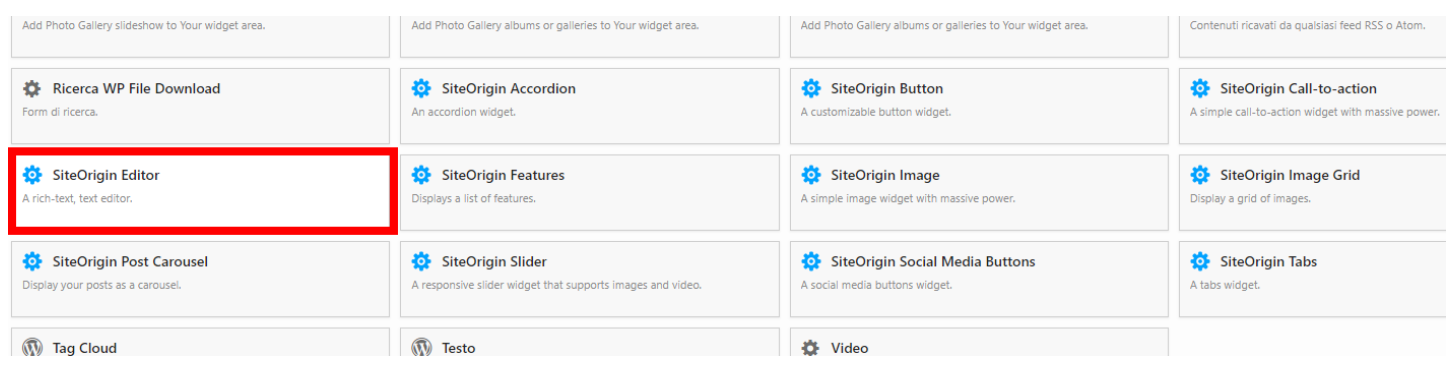

Dopo averlo aggiunto si può procedere alla compilazione dello stesso cliccando su Modifica.

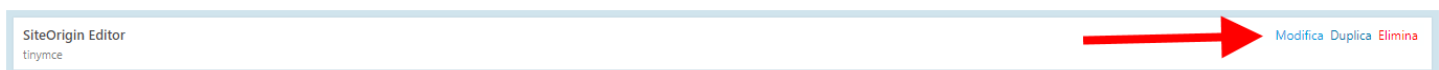

Raggiunto l'editor di può procedere ad inserire testo e altri contenuti, come da figura successiva.

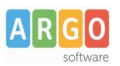

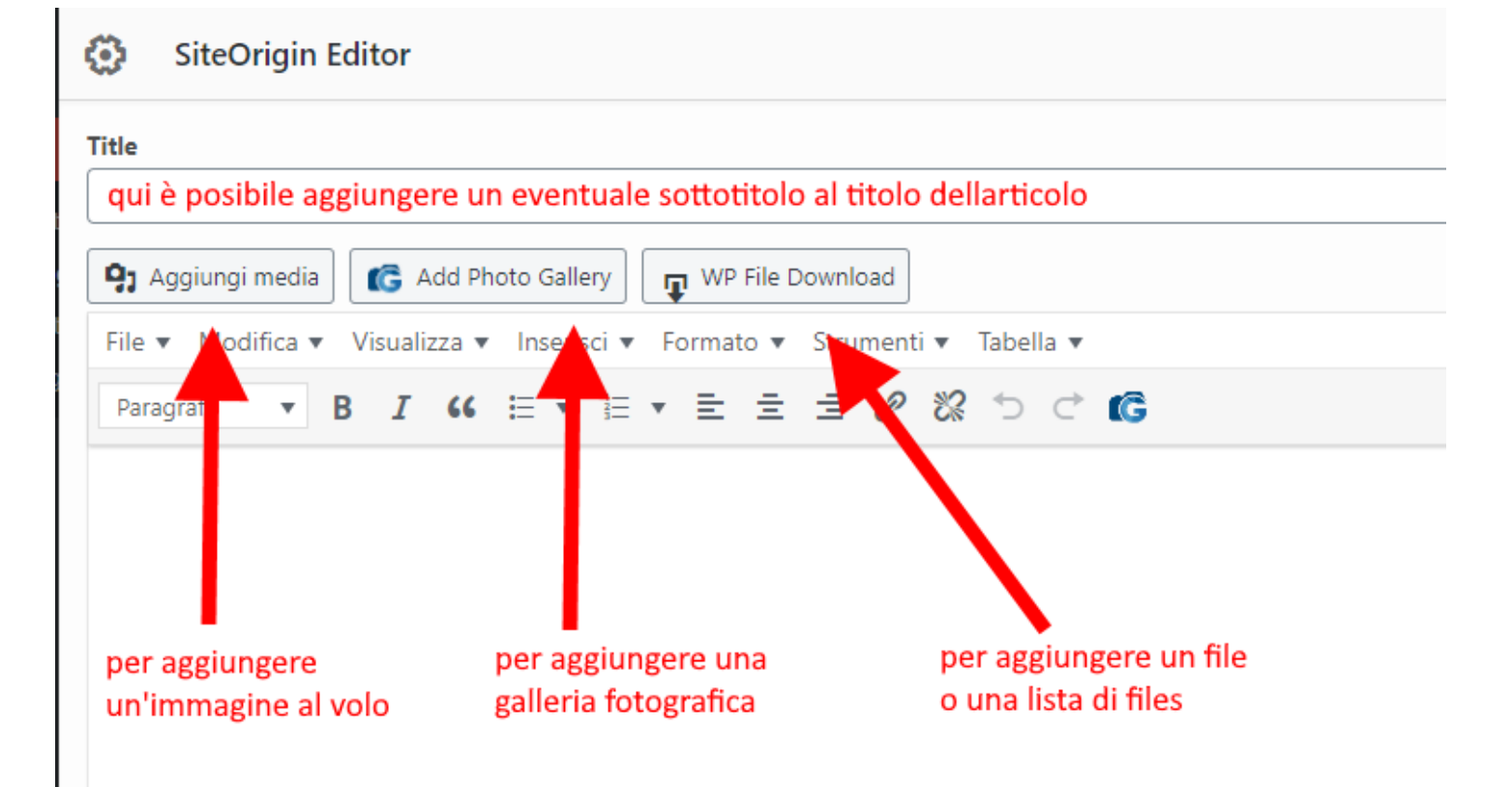